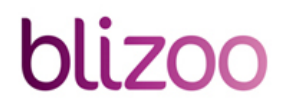

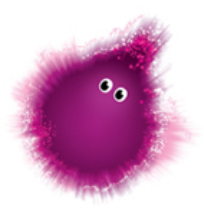

## **НАСТОЙКИ НА ЦИФРОВ ПРИЕМНИК "TOPFIELD"**

## **Парола: 0000**

Пренастройка на приемник **TOPFIELD**

- Изберете бутон **MENU** от дистанционното управление на цифровия приемник;
- Изберете опцията "**Инсталация**" и потвърдете с **ОК**;
- **•** Влезте в основното меню и изберете "Заводски настройки";
- Потвърдете с **ОК** на екрана се появява следният надпис:

*"Потвърждение! – Да анулирам ли цялата..."* 

• Изберете " **ДА**" със стрелката надясно и потвърдете с **ОК**;

Изчакайте, докато настройката приключи;

**Как да заключа програми с неподходящо за децата ми съдържание?**

- Влезте в основното меню, като натиснете бутона **Menu** от дистанционното управление на цифровия приемник;
- **Изберете опцията" Системни настройки**, и потвърдете с ОК;
- **Изберете опцията" Родителски контрол**, и потвърдете с ОК;
- **Въведете PIN 0000**
- Изберете **Промени PIN кода ;**
- Въведете нова парола **–** четири цифри и потвърдете с **ОК;**
- Появява се **Потвърдете новия PIN код;**
- Потвърдете паролата, въвеждайки я още веднъж ;**;**
- Натиснете **Exit** , за да се върнете в основното меню;
- Влезте отново в основното меню, като натиснете бутона **Menu** от дистанционното управление на цифровия приемник;
- Изберете **Организиране на услугите** и потвърдете с **ОК;**
- 
- Със стрелката надолу изберете "**Заключи**" и потвърдете с **ОК;** • От отворения списък с програми, изберете желаете да бъдат заключени, като използвате стрелките нагоре-

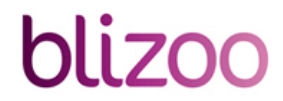

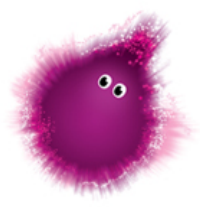

надолу от дистанционното управление. Потвърдете заключването с бутон **ОК**;

- Излезте от менюто, натискайки бутон **Exit**.
- След това действие, ще се изисква задължително въвеждане на парола за достъп до всяка заключена програма;

Забележка: **Когато правите настройка на приемник през фабрично състояние, паролата за родителски контрол се анулира.**